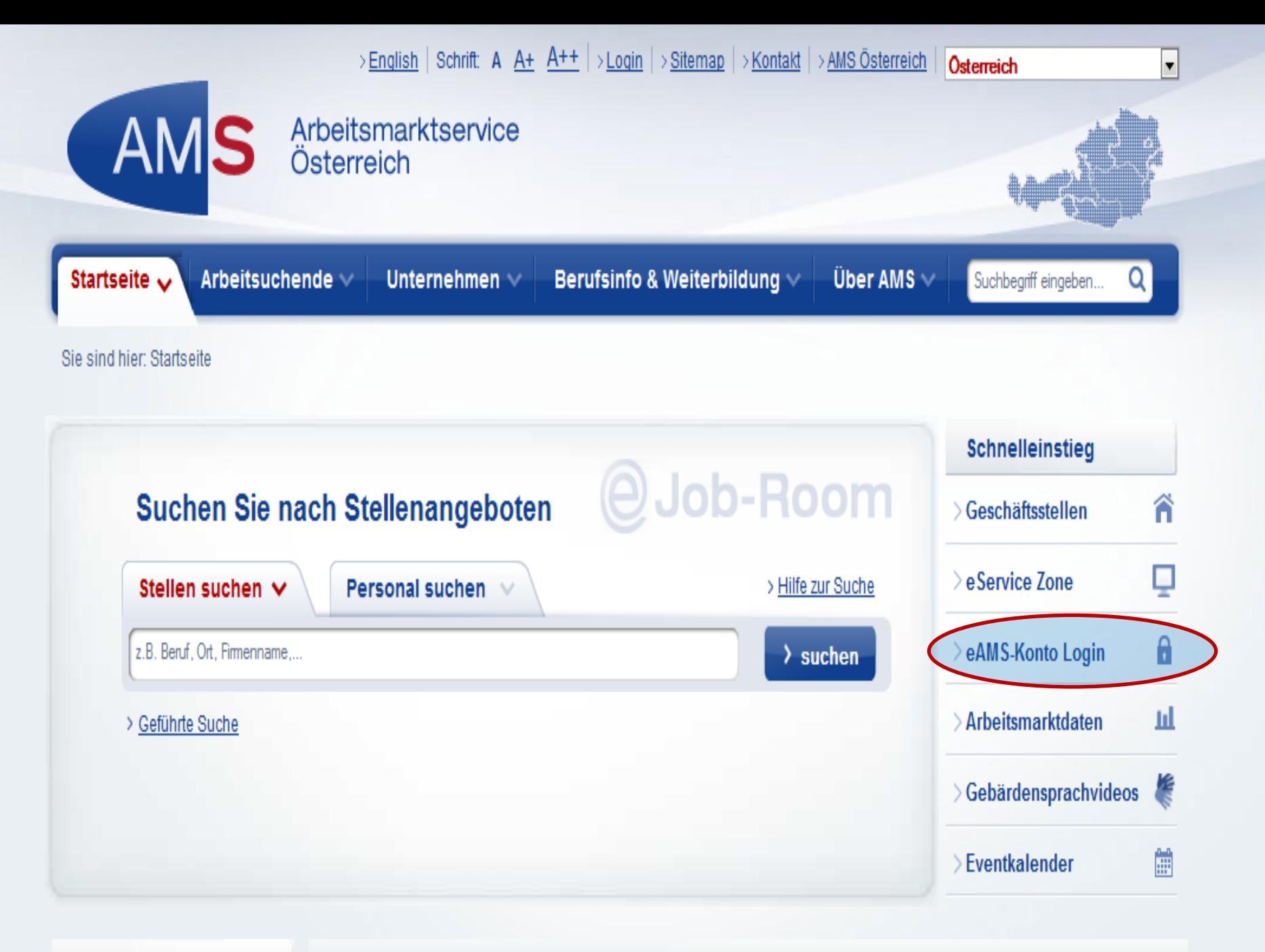

**AMS Info-Screen** 

**AMS Aktuell** 

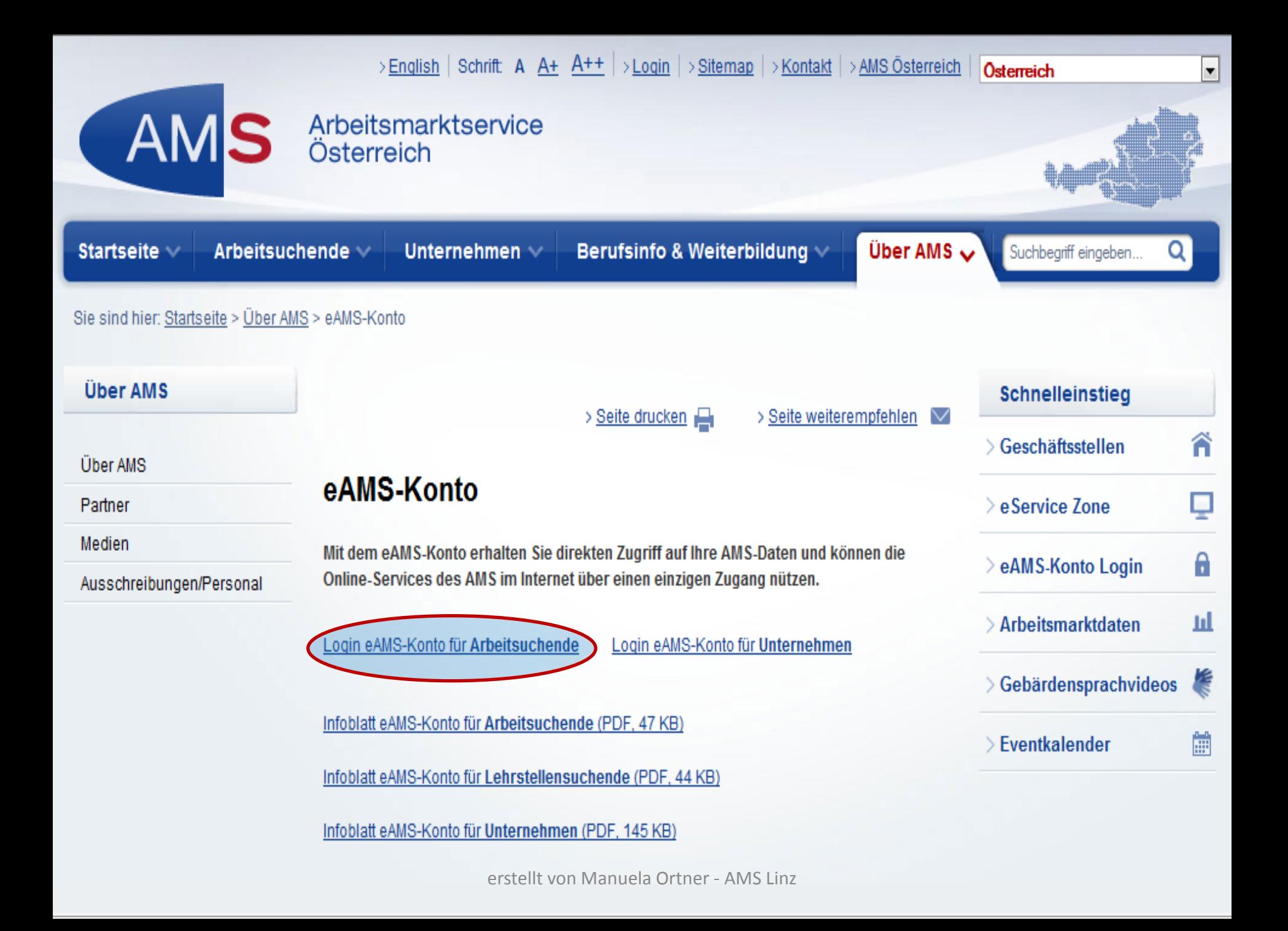

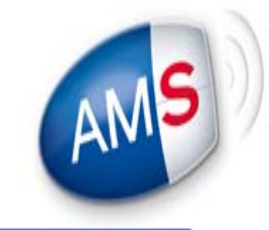

**AMS-eServiceZone** Ein Service des AMS Österreich

## » AMS-eServiceZone

### » Anmeldung

## Willkommen beim eAMS-Konto für Personen

Das eAMS-Konto ist Ihr persönlicher Zugang zum AMS.

Mit dem eAMS-Konto erhalten Sie Zugriff auf Ihre persönlichen AMS-Daten und können die vielen online-Services des AMS im Internet über einen einzigen Zugang nützen.

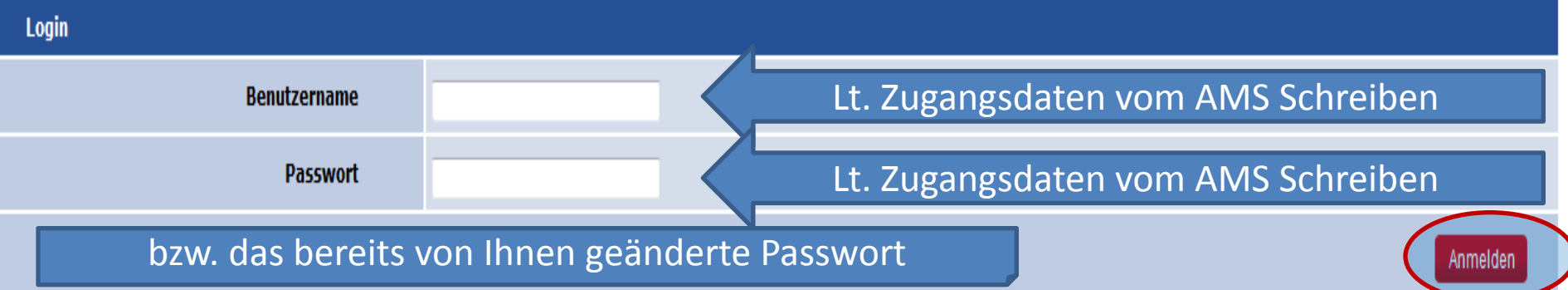

## » Sie haben Ihr Passwort vergessen?

- » Sie haben Ihren Benutzernamen vergessen? Melden Sie sich bei Ihrer AMS-Geschäftsstelle. Wenn Sie Kunde bzw. Kundin von FinanzOnline sind, können Sie Ihre Zugangsdaten auch über diese Seite zurücksetzen.
- » Sie haben noch kein eAMS-Konto? Melden Sie sich bei Ihrer AMS-Geschäftsstelle. Wenn Sie Kunde bzw. Kundin von FinanzOnline sind, können Sie sich auch über diese Seite registrieren.
- » Sie wollen das eAMS-Konto ausprobieren und testen. Demo

erstellt von Manuela Ortner - AMS Linz

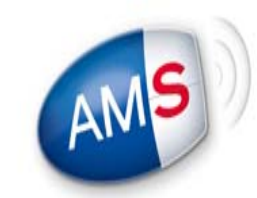

## **AMS-eServiceZone**

Ein Service des AMS Österreich

» AMS-eServiceZone

# **Für ErsteinsteigerInnen im eAMS Konto**

**Passwort ändern** 

Willkommen in Threm eAMS-Konto!

Bei Anmeldung mit Ihrem Einstiegspasswort bzw. nach Anhebung des Sicherheitslevels ist Ihr Passwort nicht mehr gültig. Ändern Sie bitte Ihr Passwort (8 bis 16 Zeichen, davon mindestens 1 Ziffer, nur Zahlen und Buchstaben, keine Sonderzeichen), Bei der Änderung des Passwortes müssen die Nutzungsbedingungen akzeptiert werden.

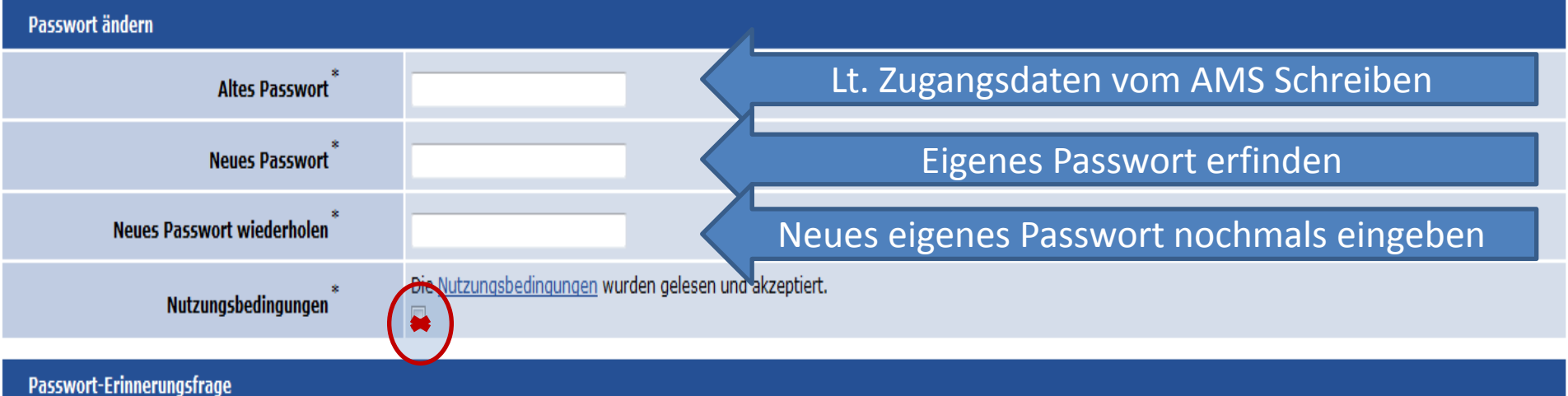

Wählen Sie eine Frage und geben Sie Ihre Antwort ein. Wenn Sie Ihr Passwort vergessen haben, können Sie Ihre Antwort zur ausgewählten Frage übermitteln und wir senden Ihnen ein neues Passwort zu. Bitte beachten Sie: Die Funktion steht in der Folge nur zur Verfügung, wenn Sie eine für die Kommunikation mit dem AMS gekennzeichnete E-Mail Adresse in Ihrem eAMS-Konto eingetragen haben!

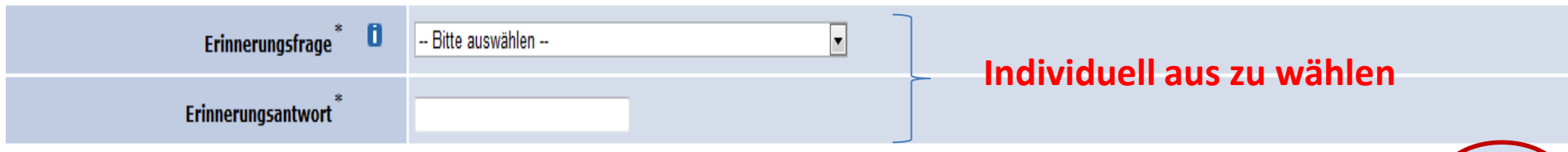

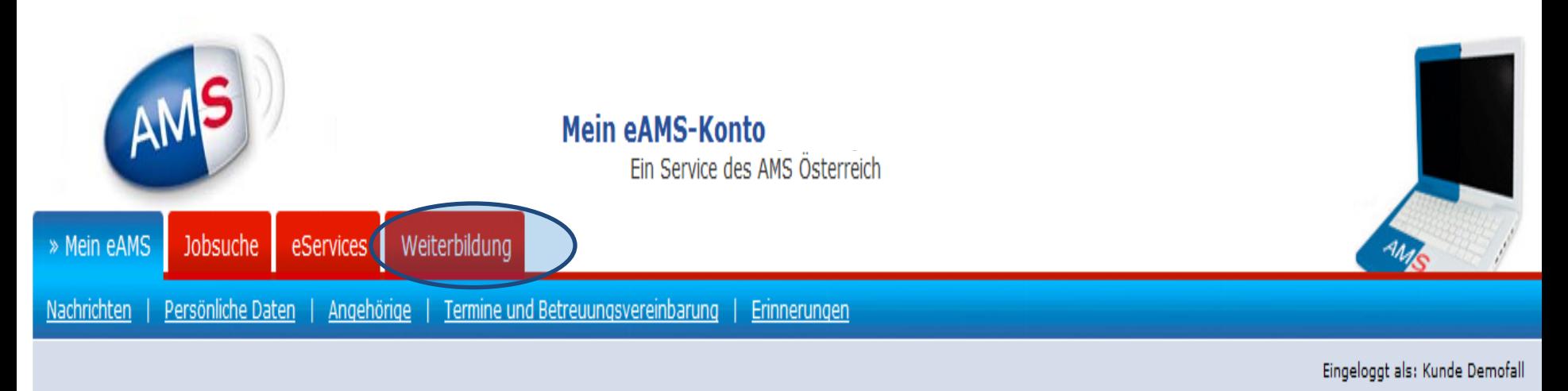

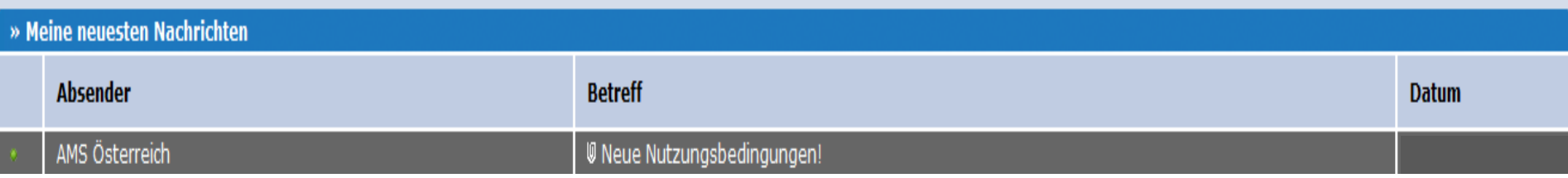

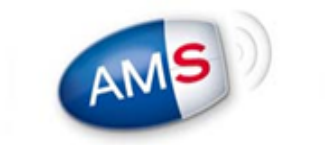

**Mein eAMS-Konto (Demo)** Ein Service des AMS Österreich

Weiterbildung Mein eAMS Jobsuche eServices

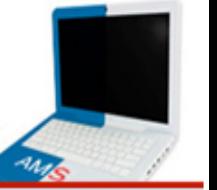

Eingeloggt als: Kunde Demotall

#### » Weiterbildungs-Datenbank

Berufliche Weiterbildung ist heute wichtiger denn je. Das vielfältige Angebot an Kursen ist jedoch kaum mehr durchschaubar. Das AMS bietet Ihnen eine umfassende Datenbank, um Sie bestmöglich unterstützen zu können.

Die Datenbank bietet Ihnen allgemein einen Überblick über die Kursangebote von Bildungsträgern und speziell über die vom AMS bereit gestellten Weiterbildungsmöglichkeiten.

#### AMS-Weiterbildungsdatenbank - AMS-Kurse

Hier finden Sie vom AMS zugekaufte Kurse. Sie können in der Weiterbildungsdatenbank eine Interessensbekundung für einen Kurs online abgeben. Es handelt sich dabei um keine fixe Anmeldung. Um eine Interessensbekundung für einen Kurs online abzusenden müssen folgende Kriterien erfüllt werden:

- · Sie müssen beim AMS aktuell vorgemerkt sein und mit Ihrem/r BeraterIn eine Schulungsmöglichkeit vereinbart haben
- · Zur Klärung von Details über Ihren Kursbesuch (Verfügbarkeit, Eignung, etc.) wenden Sie sich bitte an Ihre/n AMS-BeraterIn in ihrer AMS-Geschäftsstelle

» zur AMS-Weiterbildungsdatenbank - AMS-Kurse

#### AMS-Weiterbildungsdatenbank - alle Kurse

Hier finden Sie alle in der Weiterbildungsdatenbank enthaltenen Kurse. Für die Anmeldung für nicht vom AMS zugekaufte Kurse ersuchen wir Sie, sich direkt mit dem jeweiligen Bildungsträger in Verbindung zu setzen.

In der Datenbank befinden sich zur Zeit 3050 Institute und 52003 aktive Seminare.

Wir bitten Sie zu berücksichtigen, dass das AMS für den Inhalt der Angaben nicht verantwortlich ist, da die Bildungsträger die Angaben selbst getätigt haben.

» zur AMS-Weiterbildungsdatenbank - alle Kurse

#### Aus- und Weiterbildungsbeihilfen

Hier können Sie Beihilfen für Ihre Aus- und Weiterbildung beantragen.

» zu Aus- und Weiterbildungsbeihilfen

erstellt von Manuela Ortner - AMS Linz

#### Einstellungen | Hilfe | Logout

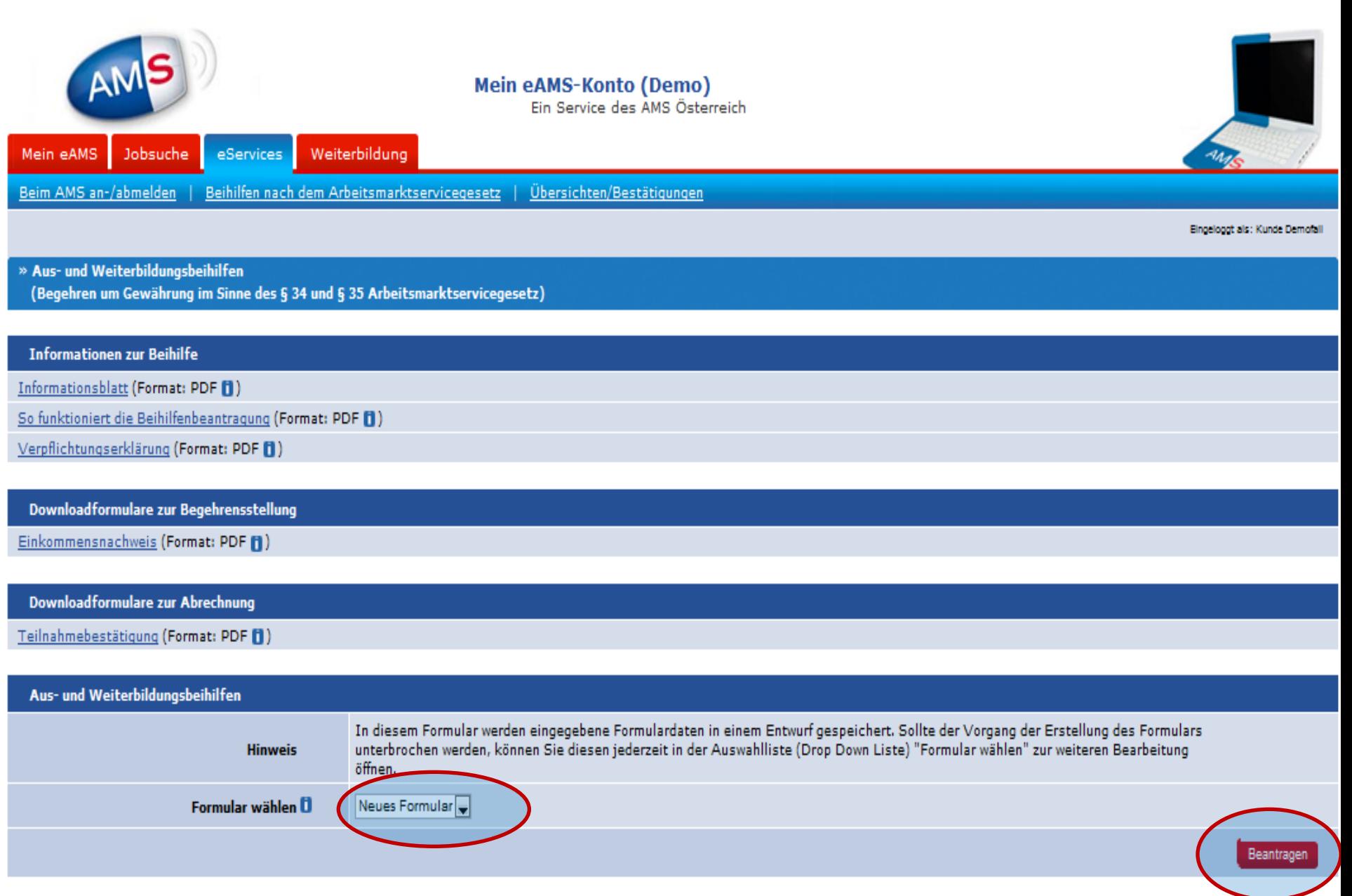

erstellt von Manuela Ortner - AMS Linz

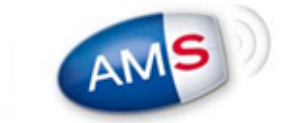

#### **Mein eAMS-Konto (Demo)**

Ein Service des AMS Österreich

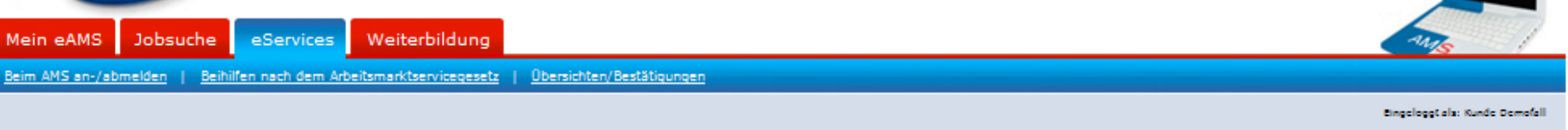

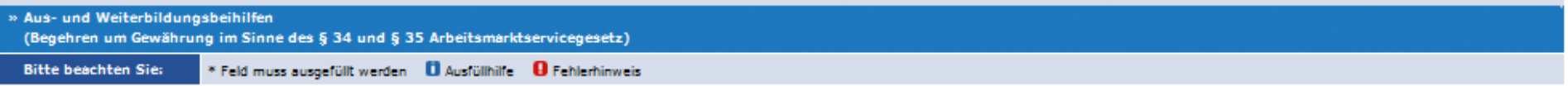

Kontrollieren Sie Ihre persönlichen Daten und die Daten Ihrer Angehörigen, bevor Sie mit dem Formular fortfahren. Nach dem Ändern dieser Daten können Sie mit dem eService wieder beginnen.

#### Seite 1 von 3

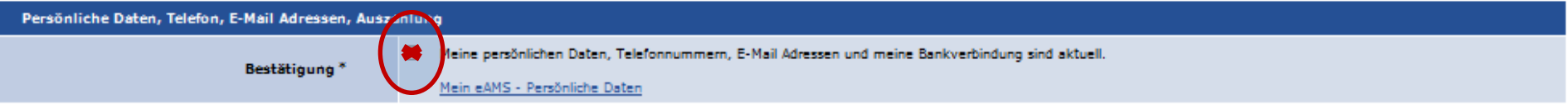

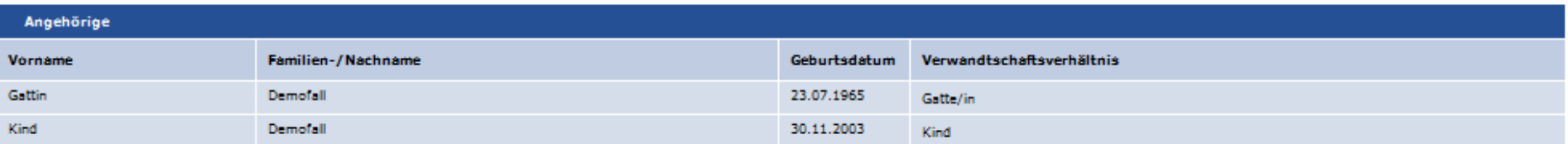

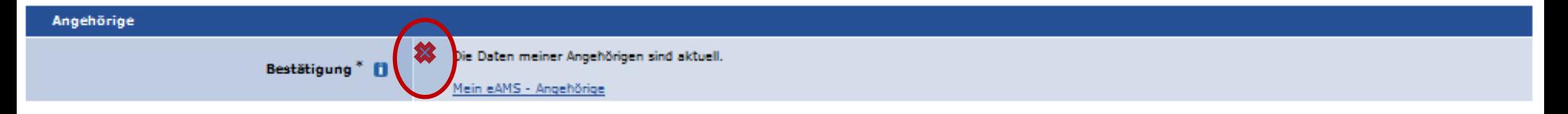

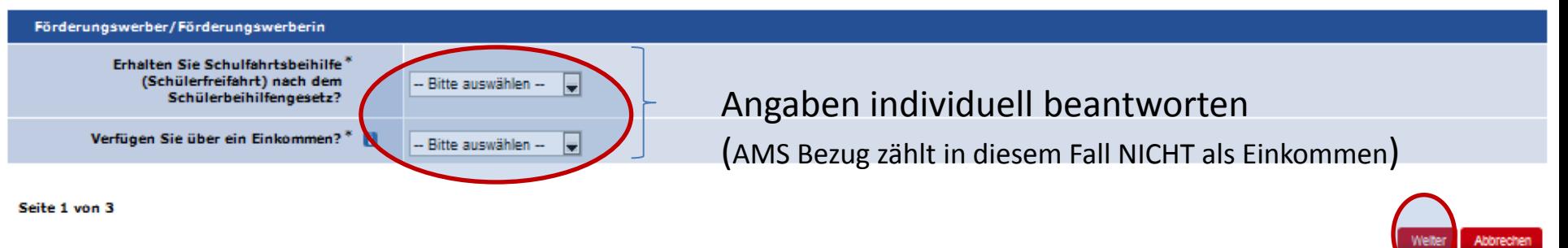

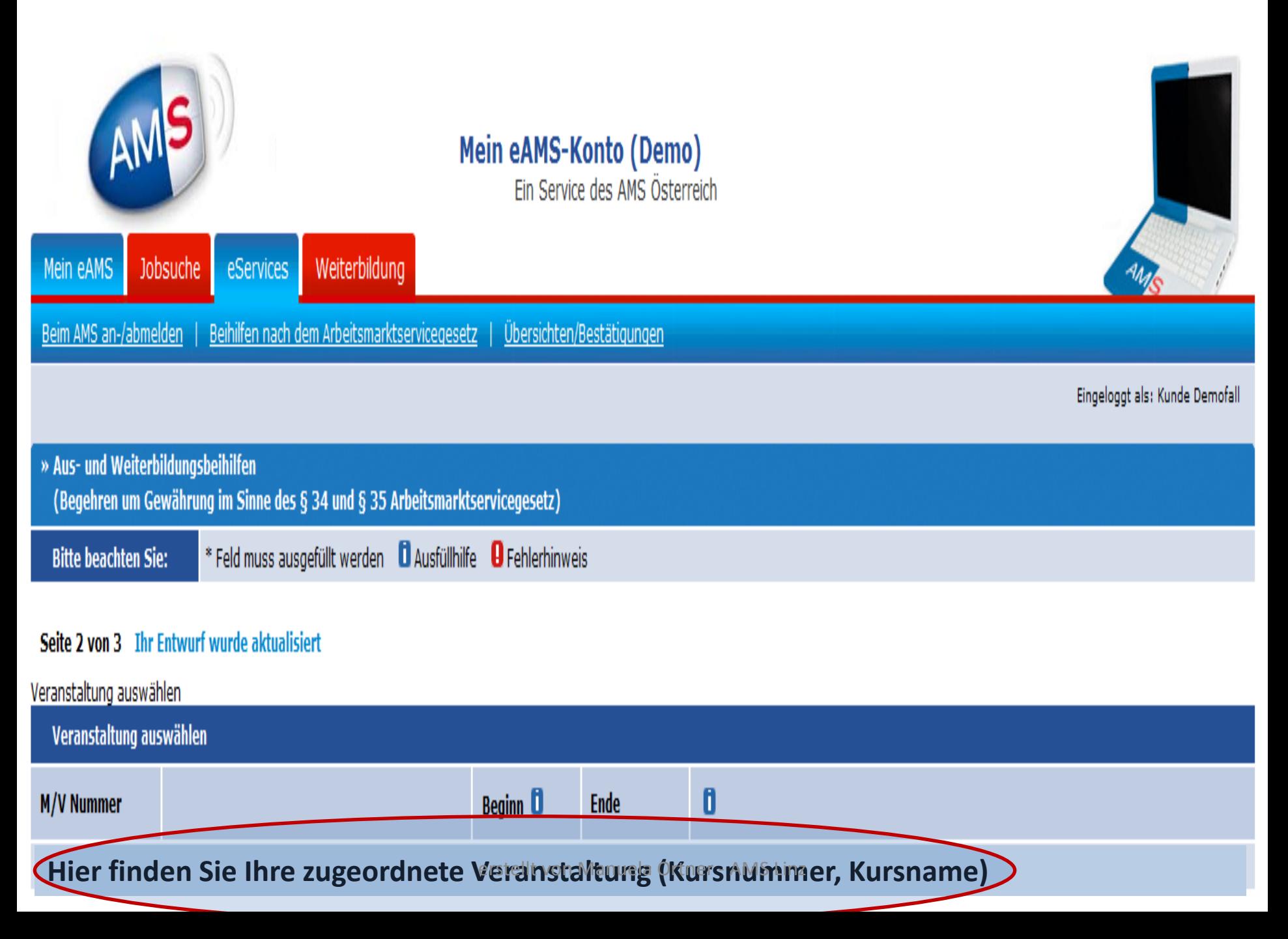

Schulungsdaten

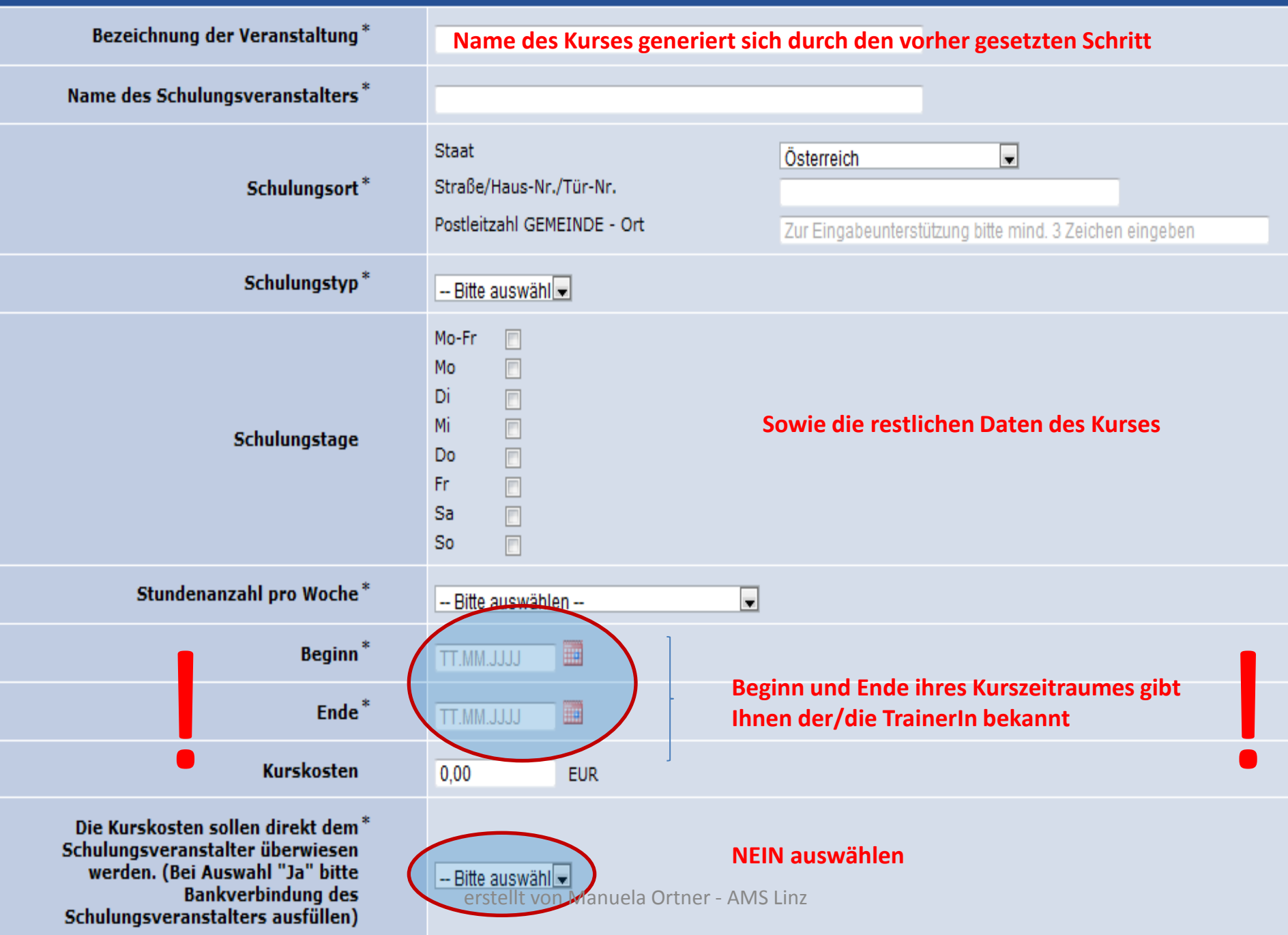

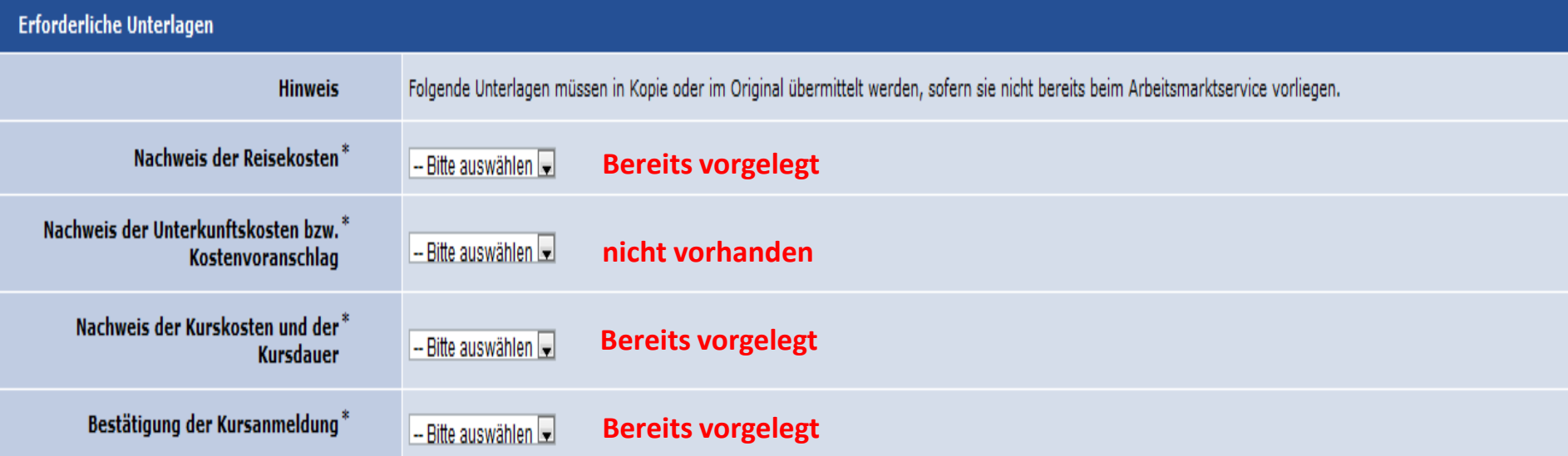

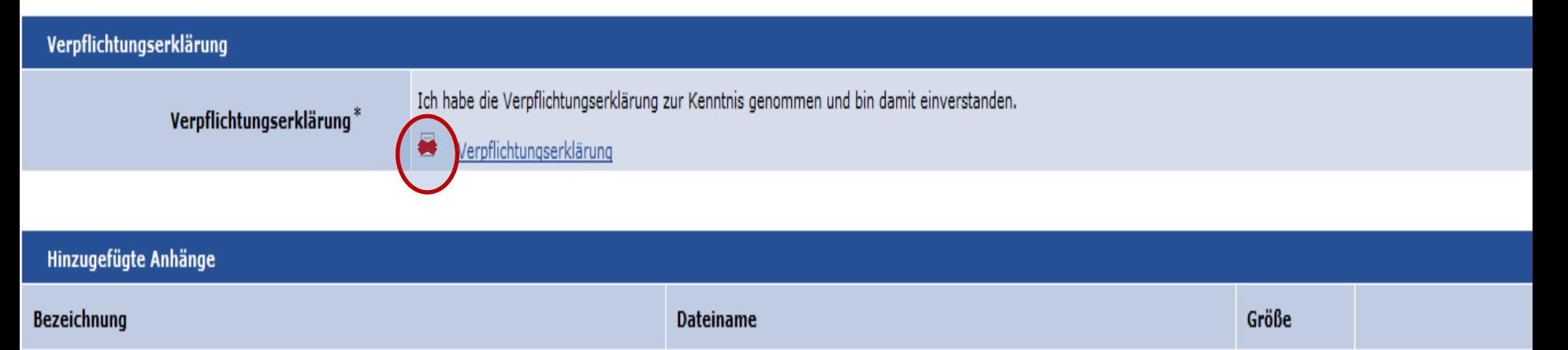

Sie haben noch keine Anhänge hinzugefügt.

Sie können noch 50 Dateien mit insgesamt 50,00 MB anhängen.

Seite 2 von 3

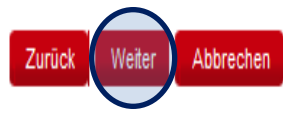

Anhang hinzufüger

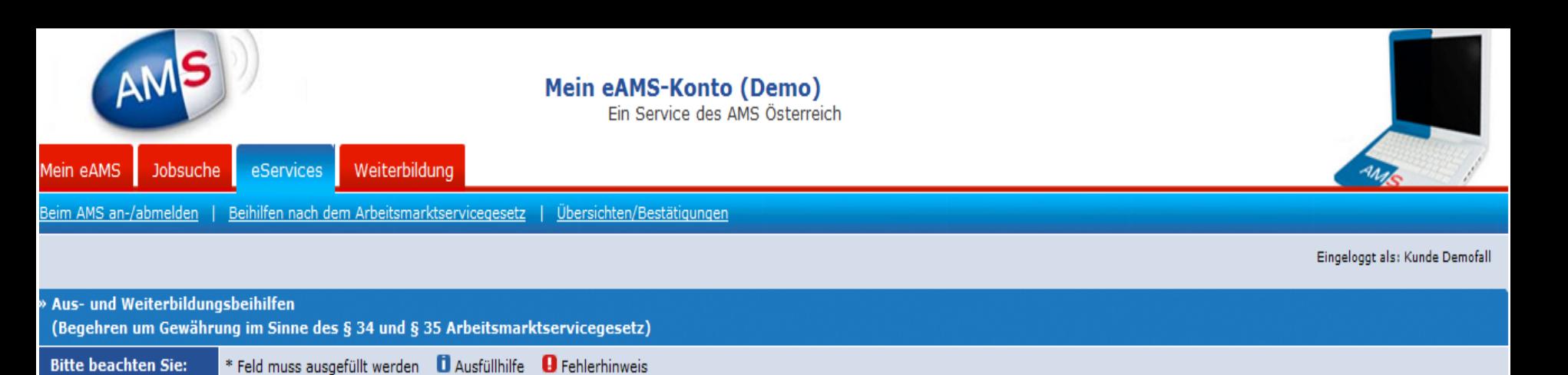

Hier können Sie Ihre Daten noch einmal kontrollieren und gegebenenfalls ändern.

#### Kontrollseite - Seite 3 von 3 Ihr Entwurf wurde aktualisiert

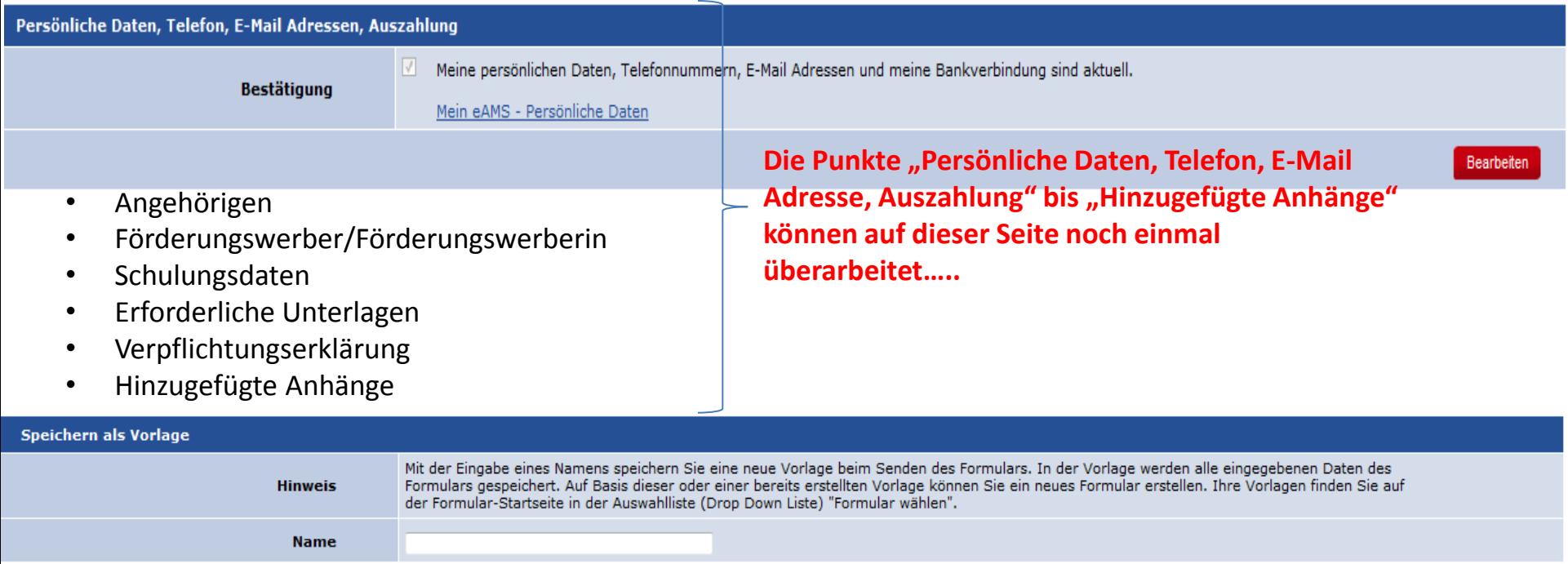

Mit Betätigen der Schaltfläche "Senden" werden die Daten an Ihre AMS-Geschäftsstelle weitergeleitet.

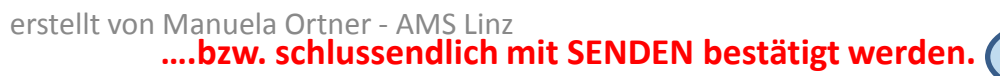

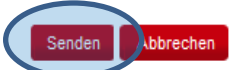

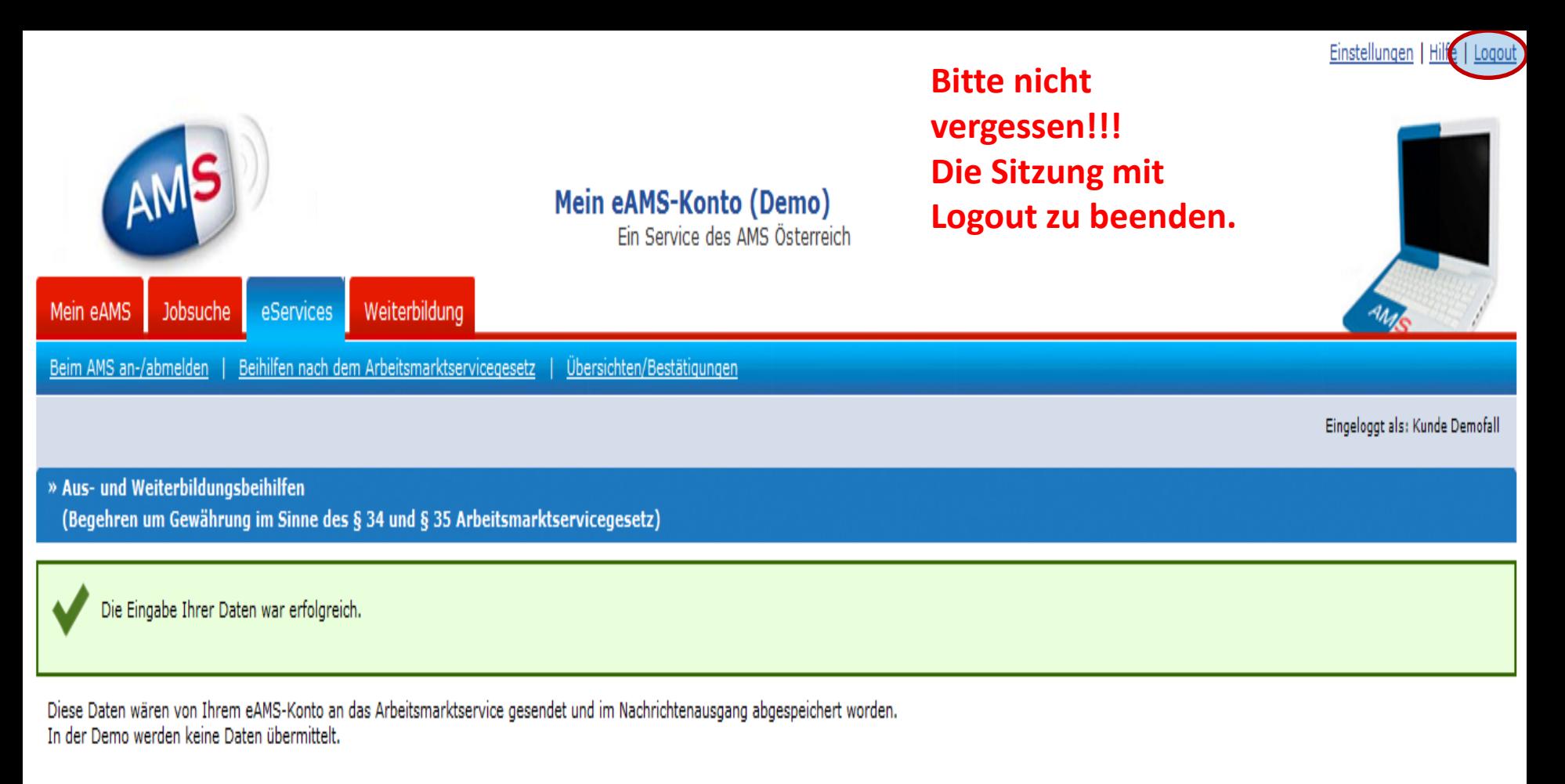

Seite drucken

# **Wenn diese Seite für Sie ersichtlich ist, war Ihre Eingabe erfolgreich und Ihr Begehren ist bereits beim AMS zur Bearbeitung eingelangt.**